Der Terminplaner wird mit Standardicons ausgeliefert. Diese können zum einen für den Typ und den Status (als Eigenschaft siehe auch [Eigensc](https://manual.amparex.com/display/HAN/Eigenschaftsarten+%7C+Stammdaten) [haftsarten | Stammdaten](https://manual.amparex.com/display/HAN/Eigenschaftsarten+%7C+Stammdaten) geändert werden und zum anderen zu jeder Layoutansicht.

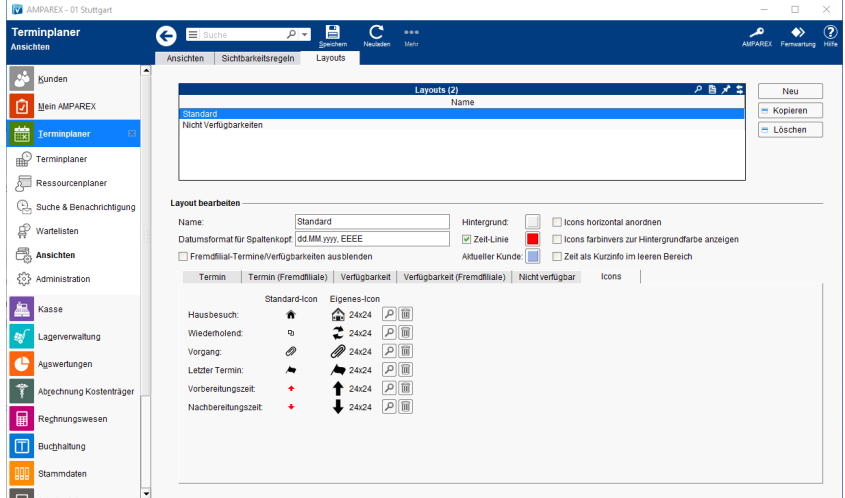

## Maskenbeschreibung

#### **Hinweis** Δ

Die maximale Pixelgröße der Icons kann 64x64 Pixel sein (nicht empfohlen bzw. nur wenn ein sehr großer Bildschirm im Einsatz ist!) Die Standard-Icongröße liegt bei 16x16 Pixel. Die Icons sollten die gleichen Größen haben wie die Icons vom 'Typ des Termin' bzw. vom 'Terminstatus' (siehe auch [Eigenschaft | Stammdaten.](https://manual.amparex.com/display/HAN/Eigenschaft+%7C+Stammdaten)

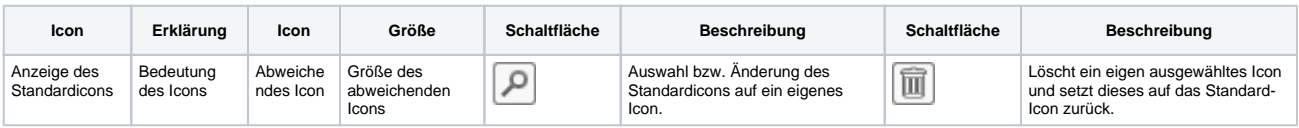

#### **Hinweis** Λ

Nachfolgende Icons werden nur dann angezeigt, wenn die passende Option in den davor liegenden Reitern [\(Termin & Termin](https://manual.amparex.com/display/HAN/Termin+und+Termin+Fremdfiliale+%7C+Terminplaner)  [Fremdfiliale \(Terminplaner\)](https://manual.amparex.com/display/HAN/Termin+und+Termin+Fremdfiliale+%7C+Terminplaner) aktiviert sind.

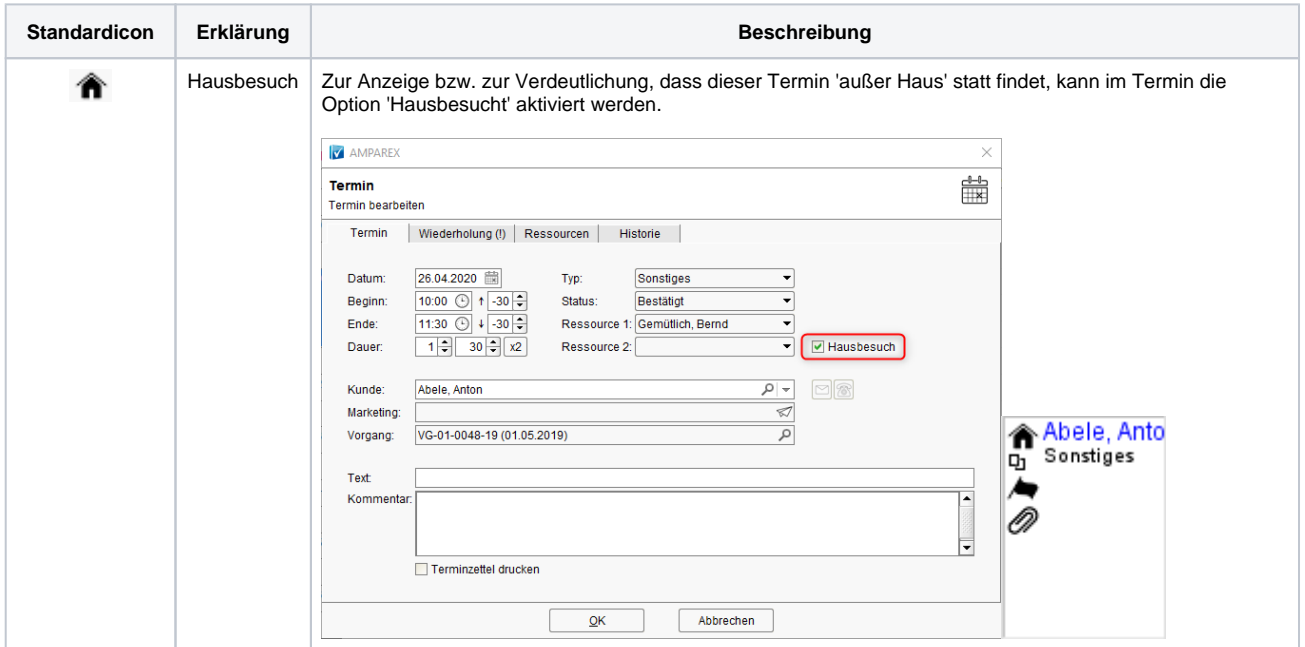

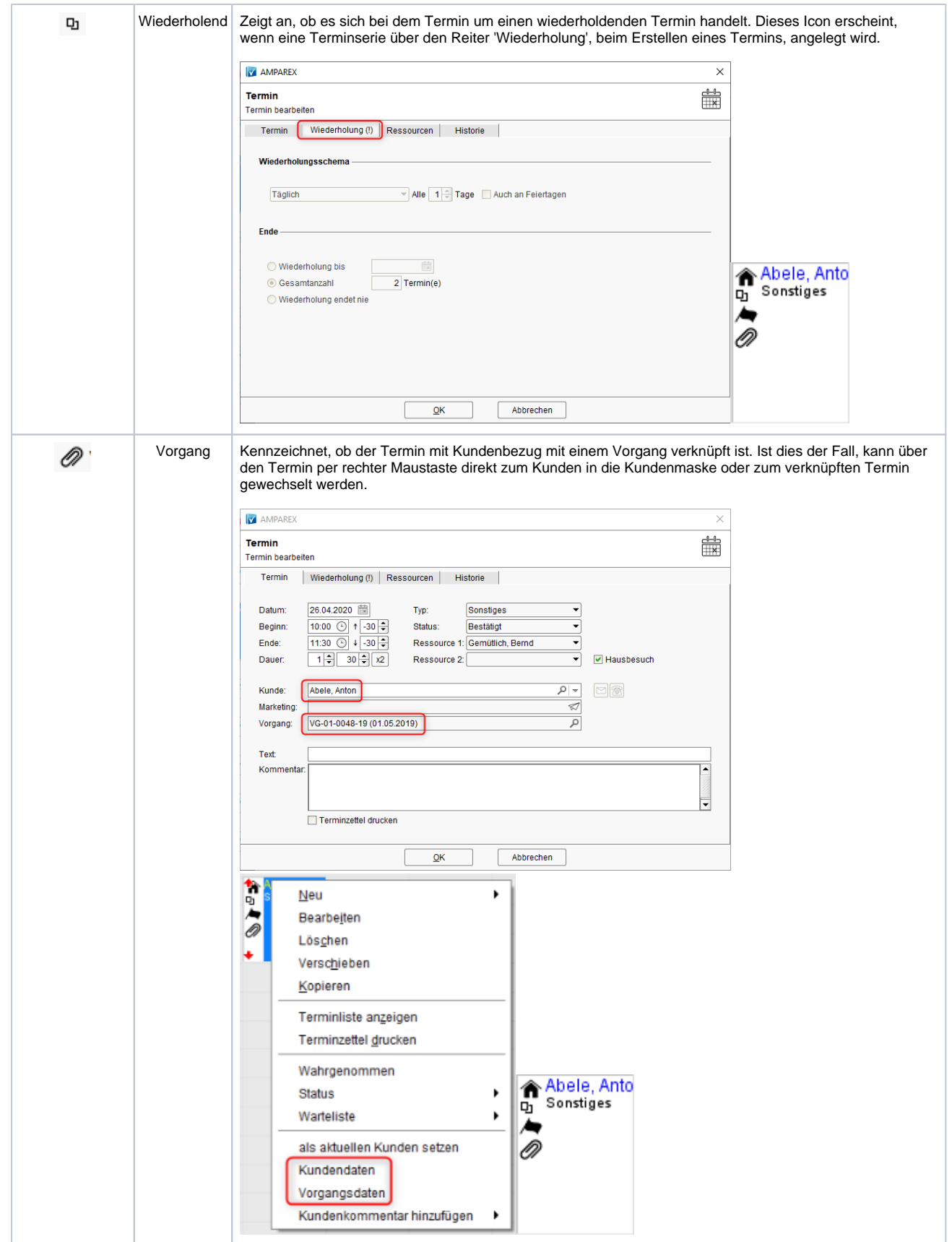

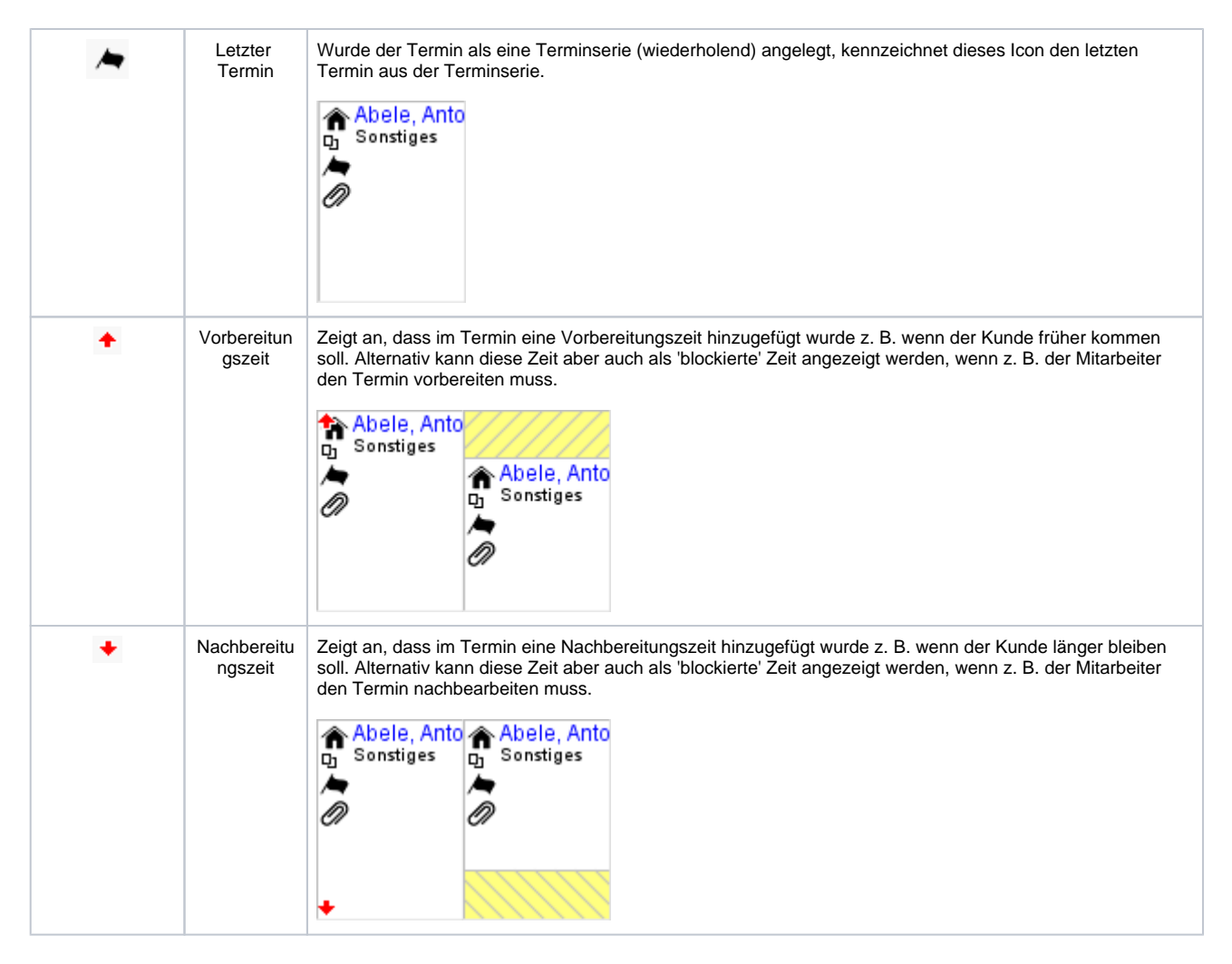

### **Icongrößen**

Die verschiedenen Größen eines Icon werden wie folgt im Terminplaner angezeigt:

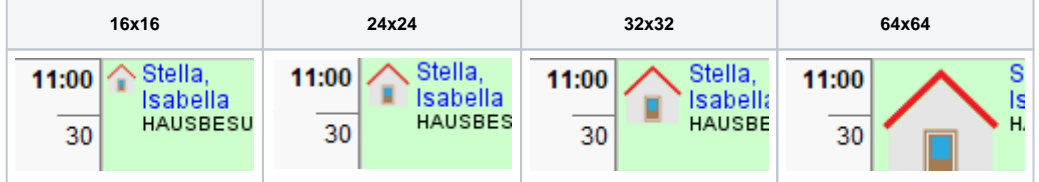

### **Weitere Icons für den AMPAREX Terminplaner**

Weitere Icons für den Terminplaner erhalten Sie über die **[AMPAREX Homepage](https://www.amparex.com/DE/download.html)** im Downloadbereich über weitere Downloads und dort im Bereich 'Terminplaner bzw. direkt über die untere Tabelle in der Spalte 'Datei'.

Speichern Sie die gewünschte Datei auf Ihrem Computer und entpacken diese z. B. mit dem kostenlosen Entpacker '7zip'. Dabei werden Sie aufgefordert ein Passwort einzugeben. Dieses erhalten Sie über unseren AMPAREX Support. Die Icons können dann als Eigenschaften ('Art der Verfügbarkeit', 'Terminstatus', 'Typ des Termins') oder als Layout Icons [\(Layouts | Terminplaner,](https://manual.amparex.com/display/HAN/Layouts+%7C+Terminplaner) für den Terminplaner verwendet werden. Ein weiterer Einsatz ist die Eigenschaft 'Priorität' die in den Aufgaben von AMPAREX verwendet werden oder auch die 'Wartelisten-Priorität' für die Einstufung in der Warteliste für den Terminplaner.

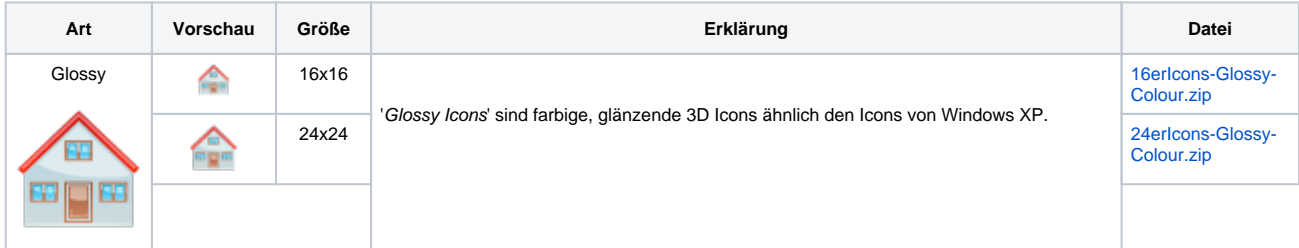

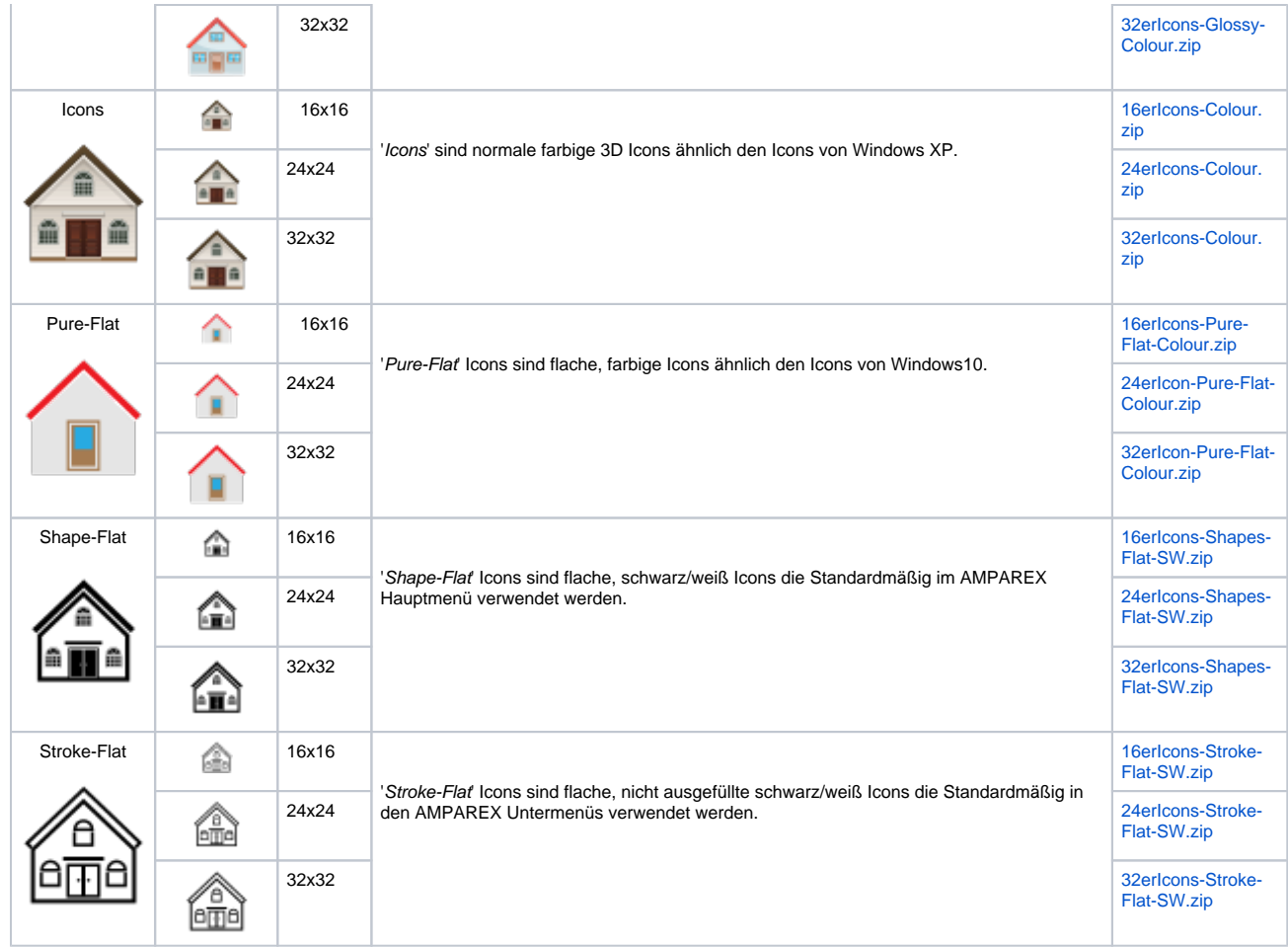

## Siehe auch ...

- [Layouts | Terminplaner](https://manual.amparex.com/display/HAN/Layouts+%7C+Terminplaner)
- [Eigenschaft | Stammdaten](https://manual.amparex.com/display/HAN/Eigenschaft+%7C+Stammdaten)